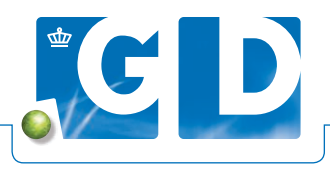

# **Toevoegen vaste adressant**

**Standaard staat de UBN van de houder ingesteld als vaste klant en adressant (de vaste adressant ontvangt de uitslag en factuur). In deze handleiding staat omschreven hoe u de rekening of uitslag voor een UBN op VeeOnline standaard naar een ander bedrijf kunt versturen.**

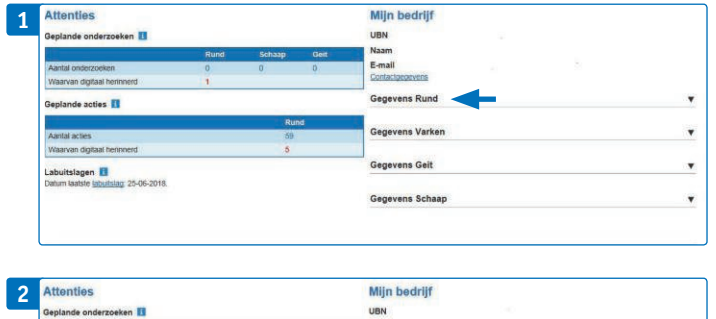

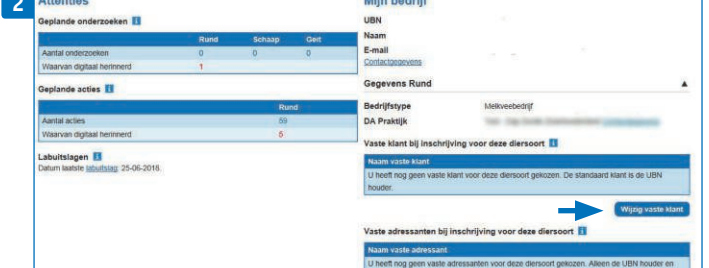

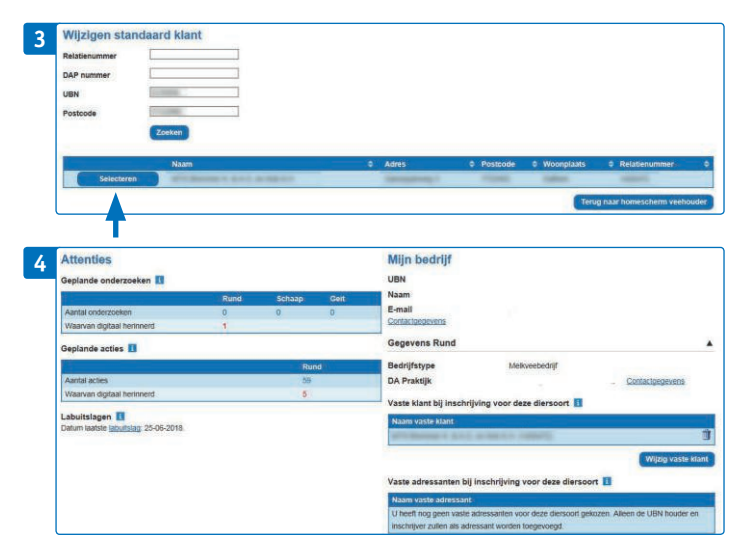

#### **Stap 1.**

Open op op VeeOnline het homescherm van de veehouder en klik op 'Gegevens Rund'. Als u voor een andere diersoort vaste adressanten wilt instellen klikt u op de betreffende diersoort.

### **Stap 2.**

Klik op 'Wijzig vaste klant' voor het wijzigen van het factuuradres. Extra adressanten kunt u toevoegen door de knop 'Vaste adressant'.

### **Stap 3.**

Vul minimaal twee zoekcritera in. Bijvoorbeeld een relatienummer in combinatie met een postcode om het juiste adres op te zoeken. Selecteer het juiste adres.

## **Stap 4.**

Nadat u het juiste adres heeft geselecteerd keert u terug naar het homescherm. Hier is een vaste klant toegevoegd. Bij elke digitale inschrijving die u voor dit UBN aanmaakt, gaat de factuur voortaan naar de nieuw ingestelde vaste klant.